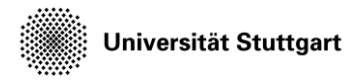

Introduction to Computational Fluid Dynamics in High Performance Computing

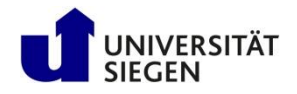

# **Seeder Exercise**

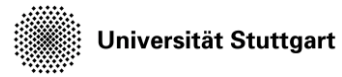

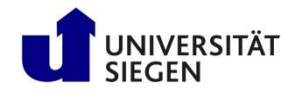

• Compute minlevel for 16 fluid elements in length and generate the mesh around a triangle with level of triangle, minlevel+3.

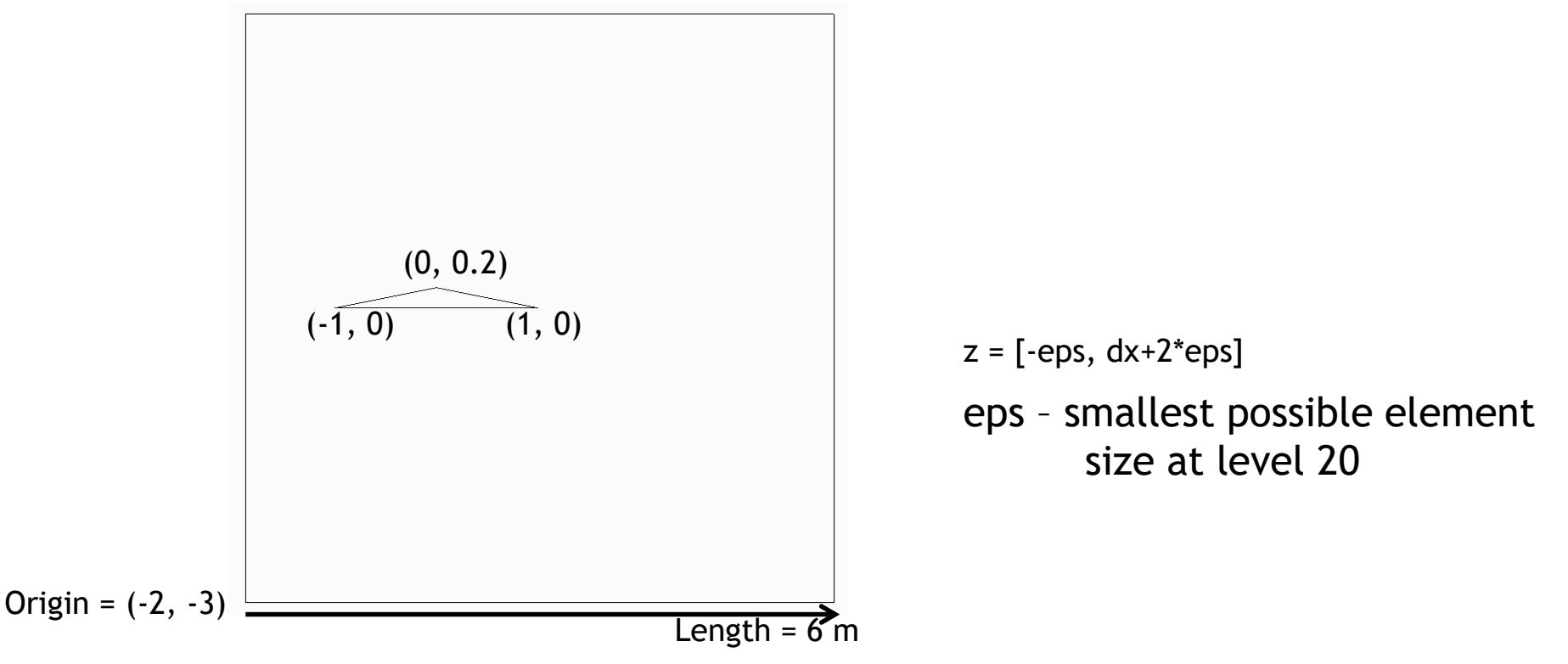

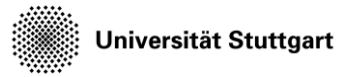

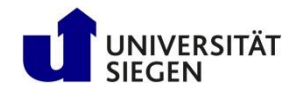

- Place a refinement box according to the dimensions given in the figure
- Set the refinement box level = minlevel+1

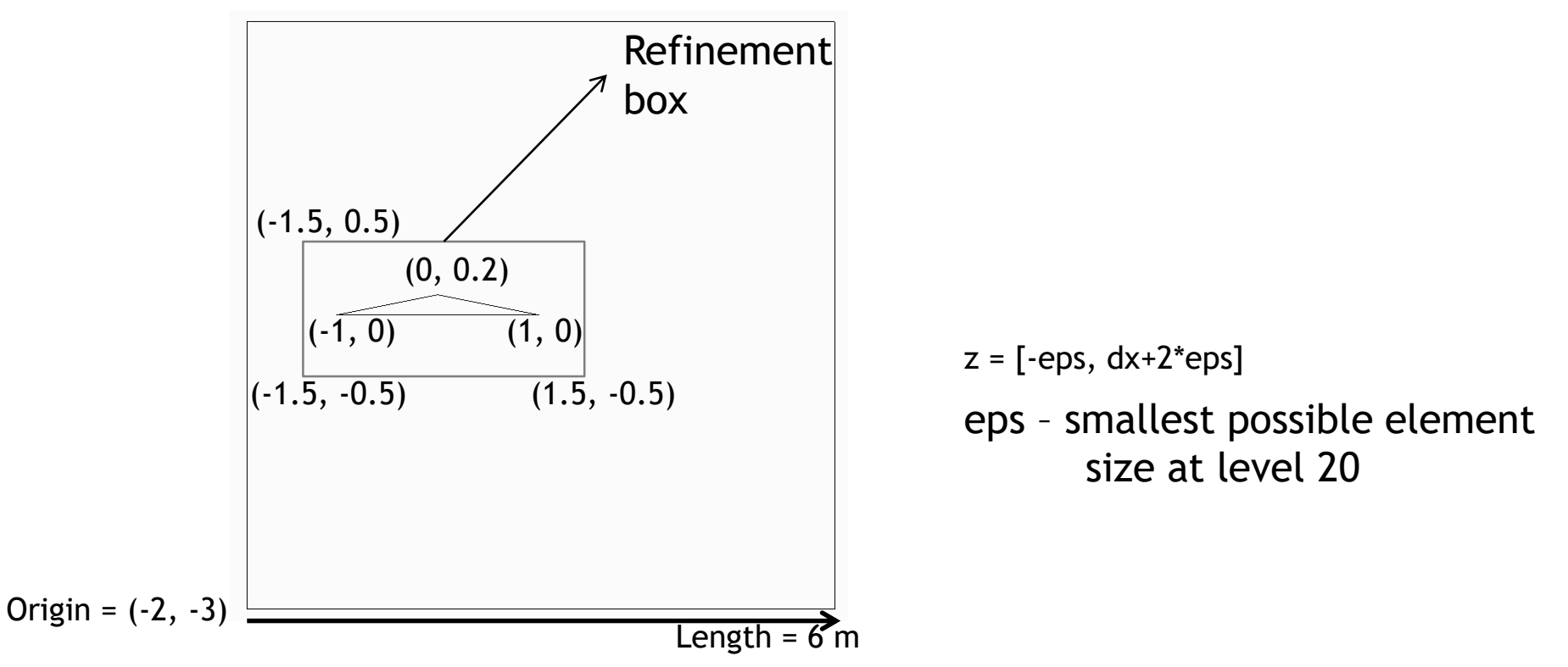

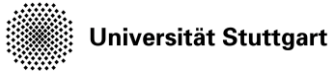

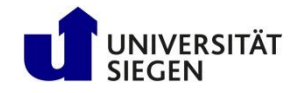

- Activate the qVal using calc dist  $=$  true in the attribute table of stl "triangle" spatial object.
- Compare the difference between the mesh with and without qVal.

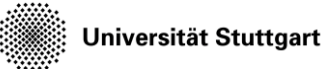

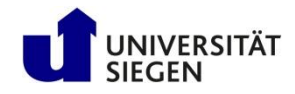

- Replace the refinement box with 2 distance refinement to the triangle object for a level offset of 0 and -1. Each with a radius of 10 times the element size on the corresponding level.
- Compare the mesh with smoothlevels=false and smoothlevels=true

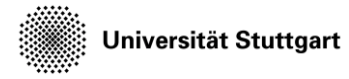

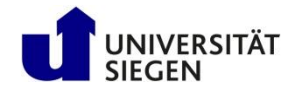

#### **Bonus**

• Replace the front and back boundary objects with periodic object

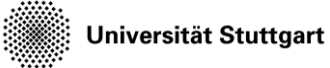

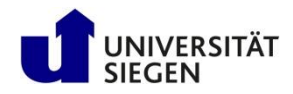

#### **Basic concepts**

- Compute the element size (dx):
	- dx = bounding\_cube.length / 2^level
	- dx = bounding\_cube.length / nElems
	- $-$  dx ReqLvl = dx KnwLvl \* 2^( KnwLvl ReqLvl )
- Compute the level:
	- $-$  level = math.ceil(math.log(nElems, 2))
- Compute the bounding cube length:
	- $-$  bounding cube.length = dx \* 2^level

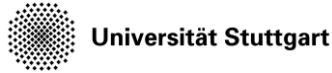

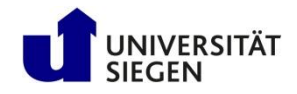

## **Step by step procedure**

- Login to the training cluster ssh training
- The folder \$KURS/exercises/hpcfdx6 contains
	- seeder.template seeder configuration file
	- triangle.stl geometry file
	- harvester.lua Seeder-Harvesting configuration file
- Copy the seeder configuration template file and the stlfile:

cp -r \$KURS/exercises/hpcfdx6 \$MYWS

• Change to the work directory: cd \$MYWS/hpcfdx6

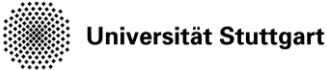

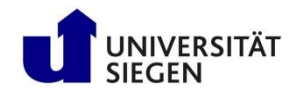

## **Step by step procedure**

- Create the "mesh" and the "harvest" directory mkdir mesh harvest
- Copy seeder.template to seeder.lua cp seeder.template seeder.lua
- Edit seeder configuration file gedit seeder.lua
	- Adapt the mesh folder in the config (or use environment variable)
	- Compute the element size "dx" and the "minlevel" for task 1 and save seeder.lua

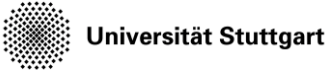

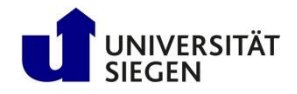

### **Step by step procedure**

- Use the job scripts *seed.job* and *visualize.job* to submit your job
- Run seeder to generate the mesh qsub seed.job
- Run harvester to convert the mesh data to paraview ".vtu" format qsub visualize.job
- Open Paraview with the generated file (see Visualization)